## **Dual Channel FFT Latest**

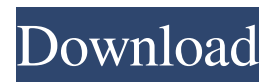

#### **Dual Channel FFT Crack For Windows [Updated]**

Dual-channel FFT An FFT with the channels treated as different time series, optionally with a phase shift applied to the second channel. Dual-Channel Scaling Description: Dual-channel Scaling Apply a scaling factor of  $1/(1 + x)$  to each channel. That is, the first channel is scaled by  $1/(1 + x)$ , the second channel by  $(1/(1 + x))$ . By dividing both channels by this factor, you end up with a channel with  $(1/(1 + x))$ , which will be quite loud when x is very large. When x is very small (close to zero), the two channels have equal magnitude but opposite phase. A: Another program that is useful for visualizing audio processing and time-frequency analysis is Audacity. AUDACITY is a free audio editor and sound-recording program for the GNU/Linux operating system. AUDACITY is cross-platform: it runs on Windows, Mac OS X, and most flavors of Linux. With AUDACITY you can record sound from your sound card, use your sound card to play back recorded files, mix several sound files together, cut, copy, paste, add effects like compression, echo and equalization, change the tempo

and pitch, add click effects, create and edit WAV files, add special effects like noise reduction and application-specific effects, and much more. The interface of AUDACITY is a traditional, menus-driven, graphical interface. It works best on larger displays, and allows you to change the interface to something less cluttered. The interface is split into three panes: the waveform window, the controls window, and the mixer. The waveform window shows the current playback and recording tracks, and shows how those tracks are processed by AUDACITY. The controls window is where you can edit the settings for the currently active audio track. The mixer window shows which tracks are currently muted, soloed, affected by effects or loops. You can assign each track to any one of the four channels (Left, Right, Left+Center, and Right+Center). AUDACITY is highly configurable. It allows you to create your own effects with external sound generators, and to connect those sound generators to inputs and outputs on your sound card. You can record your favorite song and then modify it, or record something else while listening to a previously recorded song. The interface is a flexible, powerful, and fast way to create and

#### **Dual Channel FFT Crack With Full Keygen [Updated]**

=========================================================== ToneGenerator: generates a custom complex tone, with a predefined number of poles and frequencies, in the currently selected filter. Transposer: transforms the notes of the tone to the desired pitch. ChorusGenerator: creates a custom distorted (chorded) version of the tone. DelayGenerator: applies a delaying effect on the tone. RandomizerGenerator: adds a randomizing effect to the sound. S&H: sets the sound to a synth sound or just return a pure sine wave. VST Test: can be used to visualize the signal in the currently selected filter (a VST plugin).

=========================================================== The Demo shows all the fun things you can do with

KMACRO! PLUGIN REQUIREMENTS: =========================================================== VST Synthesizer Plugin / VST AU Plugin The demo requires you to have a VST Plugin installed. AUDIO-SYNTH REQUIREMENTS:

=================== If you want to see the effects on the currently selected

plugin you must have an Audio-Synth Plugin installed. See Known issues:

 $\equiv$  = - Displaying the VST plugin may hang the program. If you play more than one VST plugin at the same time, one of them will hang the program. - Starting the program from a browser. Help requests, comments and questions: =========================================================== Ask questions via the email address 'en@bytebuddy.org' In the kMacro Mailinglist you can ask questions, discuss and ask for free versions of the program. There are regular posts to the mailinglist. A special forum has been setup for the public to post their own results. You can create an account for free and post your own results or just get help. Send a mail to 'en@bytebuddy.org' and someone will reply to you. Feel free to contact me. How to install: =========================================================== Download the.ZIP package, unzip it and run the program. When you have a VST Plugin installed, a lot of useful information will be displayed. Have fun! The Byte Buddy Team (c) 2006, 2013 Byte Software Byte Buddy 77a5ca646e

### **Dual Channel FFT**

Examples The instructions below will show you how to use Simpler. The instructions below will show you how to use Simpler. To find your Simpler options, launch Simpler from the desktop. Choose "Simpler Options" from the File menu. Click the "Plugin Settings" tab Click the "Library Settings" button Enable the "Use Simpler" option in the "Simpler Plugins" box In the "Simpler Plugins" box (and/or in the other boxes if you've enabled the Use Simpler option), type in the name of the plugin you want to simulate. Click OK Click the "Simpler Settings" tab Choose the "Pre-amps" section Press "Update" to update the pre-amps Pre-amps The left box is the audio output of the plugin and the right box is the audio input. The yellow box is the "mixer" input of the Simpler plugin (this will determine how the stereo output of the Simpler plugin will mix with the pre-amp output). This box is allways a Mixer channel. The left box is the audio output of the plugin and the right box is the audio input. The yellow box is the "mixer" input of the Simpler plugin (this will determine how the stereo output of the Simpler plugin will mix with the pre-amp output). This box is allways a Mixer channel. The left box is the audio output of the plugin and the right box is the audio input. The yellow box is the "mixer" input of the Simpler plugin (this will determine how the stereo output of the Simpler plugin will mix with the pre-amp output). This box is allways a Mixer channel. The left box is the audio output of the plugin and the right box is the audio input. The yellow box is the "mixer" input of the Simpler plugin (this will determine how the stereo output of the Simpler plugin will mix with the pre-amp output). This box is allways a Mixer channel. To simulate a low pass filter: You can choose the bandwidth of the filter (wide, medium, or narrow). Choose the frequency of the filter, how to create the filter's resonance and Q value, and the type of filter (bandpass, notch, etc.). See the screenshot above. The left box is the audio output of the plugin and the right

#### **What's New In Dual Channel FFT?**

Users of both the VST and Audio Units versions of the Prophet 6 Plugin can use this freeware software to measure the realtime chain during a live performance. This includes the microphone, the amplifier and the DAC. The display shows the volume level of each component and the level difference between them. A click on any part of the display shows the effect of the changed component on the overall sound. Features: The software is best used during a live performance. Press record and watch the monitor to get the best results. The response of the microphone, the amplification and the DAC can be watched in real time. This is very useful for comparing different microphones or different amplification systems. Watch the monitor to see where the difference lies in the sound. Install instructions: This program is a standalone application. It does not require the use of any other DSP or audio related software. Installation: \* If your Prophet is running Windows 2000, run the "Installer" from the Patch Package file. You can then choose the Prophet 6 Plug-In from the program menu. \* If your Prophet is running Windows XP or later, download the "Single file" and run it. Then you can choose the Prophet 6 Plug-In from the program menu. Support: Send email to: You can download this software from: This is useful when measuring both the electroacoustical and acoustical chain during a live performance. Or you can use this program to visualise the processing of your favourite VST-Plugin. Description: Users of both the VST and Audio Units versions of the Prophet 6 Plugin can use this freeware software to measure the realtime chain during a live performance. This includes the microphone, the amplifier and the DAC. The display shows the volume level of each component and the level difference between them. A click on any part of the display shows the effect of the changed component on the overall sound. Features: The software is best used during a live performance. Press record and watch the monitor to get the best results. The response of the microphone, the amplification and the DAC can be watched in real time. This is very useful for comparing different microphones or different amplification systems. Watch the monitor to see where the difference lies in the sound. Install instructions: \* If your Prophet is running Windows 2000, run the "Installer" from the Patch Package file. You can then

# **System Requirements For Dual Channel FFT:**

Operating Systems: Microsoft Windows (XP, Vista, 7) Mac OS (10.5, 10.6) Linux Minimum: OS: Windows XP SP2 or later CPU: 1.3 GHz or higher RAM: 512 MB OS: Mac OS 10.5 or 10.6 Processor: Intel Pentium III 500 MHz or faster OS: Windows 98/

<https://digibattri.com/mp3coolplay-x-for-windows-updated/>

<https://teenmemorywall.com/wp-content/uploads/2022/06/hajanik.pdf>

https://facenock.com/upload/files/2022/06/YISNybwCjWKsK1eIK6o8\_06\_2eeea49177f96094a7af793c937ca35c\_file.pdf https://www.illuzzzion.com/socialnet/upload/files/2022/06/VO65ODauN6gov5GWGeBY\_06\_2f1b1232e566b82550a3a97bcfbfe9b7\_file. [pdf](https://www.illuzzzion.com/socialnet/upload/files/2022/06/VO65QDauN6gov5GWGeBY_06_2f1b1232e566b82550a3a97bcfbfe9b7_file.pdf)

[https://www.fiol-mallorca.com/upload/files/2022/06/FMGS2yVEZX9Wf6acxG5P\\_06\\_2f1b1232e566b82550a3a97bcfbfe9b7\\_file.pdf](https://www.fiol-mallorca.com/upload/files/2022/06/FMGS2yVEZX9Wf6acxG5P_06_2f1b1232e566b82550a3a97bcfbfe9b7_file.pdf) [https://justproms.com/upload/files/2022/06/wcNM4ss8nmu6NgWc9Cki\\_06\\_c838101508e282033f1f8d8af519c099\\_file.pdf](https://justproms.com/upload/files/2022/06/wcNM4ss8nmu6NgWc9Cki_06_c838101508e282033f1f8d8af519c099_file.pdf) <https://puntorojoec.com/wp-content/uploads/2022/06/welzaca.pdf>

<https://secureservercdn.net/45.40.148.234/33o.6f8.myftpupload.com/wp-content/uploads/2022/06/uprijaq.pdf?time=1654540345> <https://surfcentertarifa.com/wp-content/uploads/2022/06/faybla.pdf>

<https://shreebhawaniagro.com/?p=994>